## RunApp v4.0

The handy little command line by Robert Reinstein/Computer Media Design, CIS 76702,2075

If you don't already have it, copy **THREED.VBX** to your Windows\System directory. Don't copy it over if you have a newer version on your system.

Place **RUNAPP.INI** in the same directory as **RUNAPP.EXE**. These can be placed in any directory, but must be kept together.

**RunApp** stays out of the way in the corner of your Windows screen. Enter an executable name (.EXE, .COM, .BAT, or .PIF) and they will execute. If you do not specify an extension, .EXE is assumed. If the file is not found you will receive an error message. New to this version is that **RunApp** save it's last position, and adds the **time** command. Contrary to press reports, **RunApp** will run both DOS and Windows programs. This revision includes new one-click access to your Task Manager.

And this version adds up to nine **USER DEFINED** commands!

## Registering **RunApp**

You can register your copy of **RunApp**, which will disable the opening and closing *About* screen for only \$19. Eliminating this screen will allow you to add **RunApp** to your StartUp group, or WIN.INI without having to click on the opening dialogue.

Another advantage of registering **RunApp** is that the total number of USER DEFINED commands jumps up to 19!

Registering **RunApp** will give yours truly incentive to continue providing Windows users with useful little programs (see the bottom of this file for info on my other programs).

And, as shareware, you may evaluate this version of **RunApp** for a period of thirty days, after which you should either register the program, or remove it.

## To start **RunApp**, run **RUNAPP.EXE**.

To end **RunApp**, either use in the **EXIT** command, or click once on **RunApp** with your right mouse button.

There are special commands that you can enter in the **RunApp** command line:

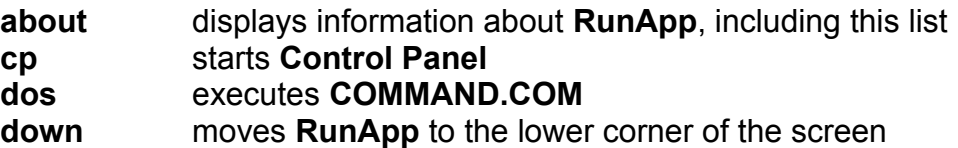

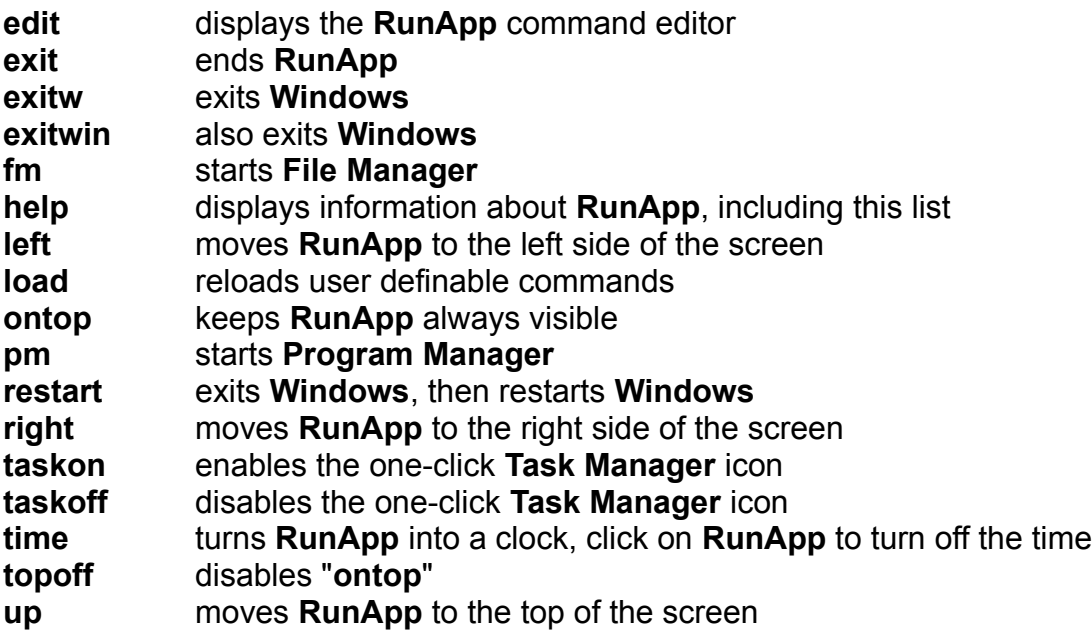

## *Instructions for using USER DEFINED COMMANDS*

By using the **EDIT** command, you can display the **RunApp** command editor. This editor allows for the entry of up to nine commands and their associated programs.

In the **RunApp** editor, enter commands of up to eight characters. In the **Execute** column enter the associated command line including any parameters. You can use these commands to override the built in **RunApp** commands (for instance, PM can be associated with PageMaker, even though **RunApp** associates it with Program Manager).

**RunApp** is not case sensitive.

*Note:* If you edit the **RUNAPP.INI** file manually while **RunApp** is running, you must save the file, and then issue the **LOAD** command. This lets RunApp know that there have been changes made to the file. If you do not use **LOAD** the changes will not take effect until the next time you run **RunApp**. When using the **RunApp** command editor, the **RUNAPP.INI** file is automatically reloaded.

Hopefully you'll also take the time to check out my AVI file viewer, **MultiView**, which is available all over CIS as **MULTIV.ZIP**. **MultiView** allows you to open and view four AVI files at the same time. And **Paper Selector**, my Windows wallpaper changer/viewer program, also all over CIS as **PAPERS.ZIP**.